# **Unitpay**

# Описание

Онлайн-платежи с бесплатной кассой.

Основные услуги:

- Прием платежей от клиентов из России и из-за рубежа (кроме списка запрещенных стран [https://help.unitpay.ru/faq](https://help.unitpay.ru/faq-partners/receive-payment)[partners/receive-payment](https://help.unitpay.ru/faq-partners/receive-payment))
- Бесплатная альтернатива онлайн-кассам Юнит.Чеки
- Быстрое подключение и высокая конверсия при оплате
- Собственное anti-fraud решение 3ds native
- Защита данных по стандарту PCI DSS
- Более 40 готовых модулей для CMS и CRM
- Вывод средств на расчетный счет на следующий день
- Массовые выплаты
- Вы сможете принимать платежи через банковские карты, QIWI, WebMoney, Apple Pay, Yandex Pay, СБП, PayPal.

Ответы на частые вопросы: <https://help.unitpay.ru/faq-partners>

## Сайт

<https://unitpay.ru/>

## Тарифы

<https://unitpay.ru/tariffs>

## Правовая форма

Юридические лица, Индивидуальные предприниматели

### Территория обслуживания

Россия

# Подключение

## Регистрация в ПС

Перейдите на форму регистрации<https://unitpay.ru/signup/legal>

Введите ИНН и почту (на нее придет письмо с подтверждением регистрации, может упасть в папку «Спам»).

Задайте пароль. Согласитеcь с офертами и нажмите кнопку «Продолжить».

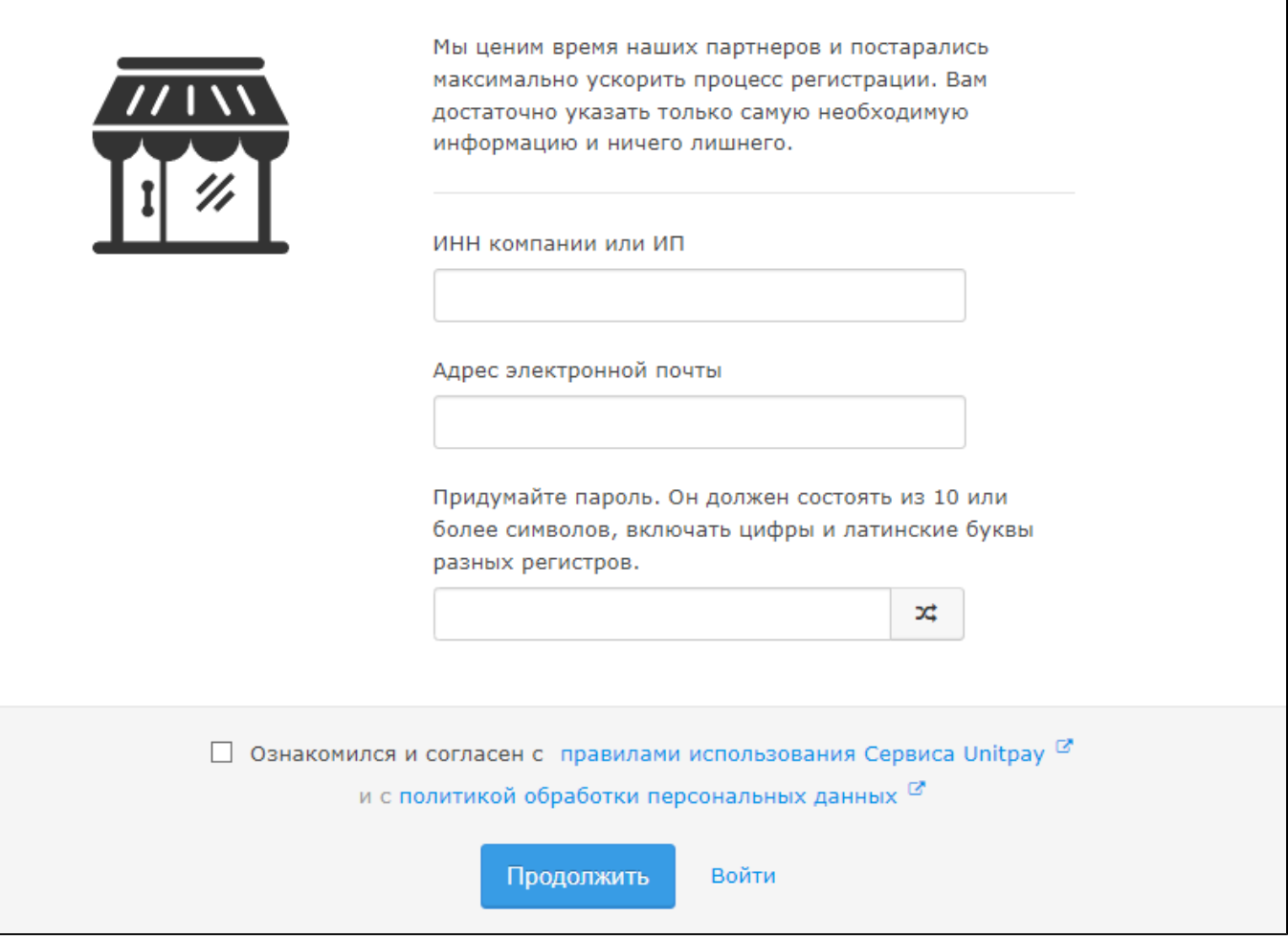

#### Подтверждение регистрации

После этого на указанную почту придет письмо с подтверждением регистрации (может упасть в папку «Спам»).

Перейдите по ссылке из письма для подтверждения регистрации.

# Подтверждение регистрации

Ваш логин: test@test.ru Ваш пароль: %452GDt2362

Для завершения процесса регистрации перейдите по ссылке ниже:

# Подтвердить и войти

### Настройка ПС

Настройка состоит из нескольких этапов, которые описаны в инструкции на сайте [https://help.unitpay.ru/unitpay-management](https://help.unitpay.ru/unitpay-management/instrukciya-po-interfeisu) [/instrukciya-po-interfeisu](https://help.unitpay.ru/unitpay-management/instrukciya-po-interfeisu)

Сначала создаем новый проект <https://help.unitpay.ru/unitpay-management/instrukciya-po-interfeisu/novyi-proekt-i-moderaciya>

А затем настраиваем платежи [https://help.unitpay.ru/unitpay-management/instrukciya-po-interfeisu/nastroika-proekta-i-priem](https://help.unitpay.ru/unitpay-management/instrukciya-po-interfeisu/nastroika-proekta-i-priem-platezhei)[platezhei](https://help.unitpay.ru/unitpay-management/instrukciya-po-interfeisu/nastroika-proekta-i-priem-platezhei)

# Заявка в саппорт ОТ

Необходимо написать тикет в [саппорт.](http://support.otcommerce.com/) В тикете укажите следующие данные, которые доступны в ЛК ПС в разделе «Настройки»:

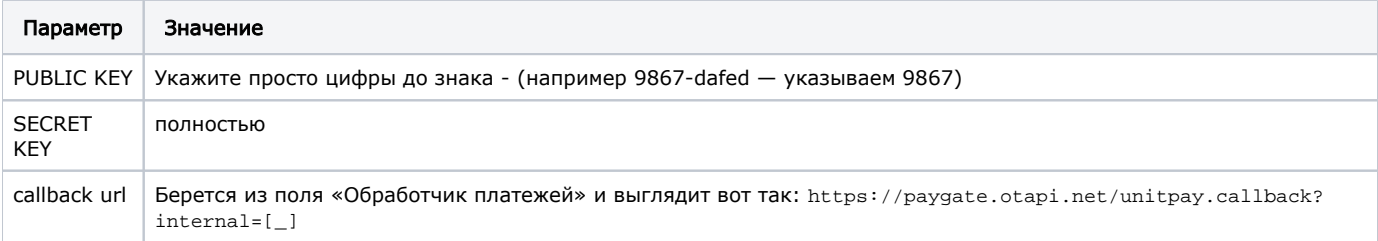

#### Создание тикета

Авторизуйтесь в [службе технической поддержки OT Commerce](http://support.otcommerce.com/), перейдите на страницу подачи заявки.

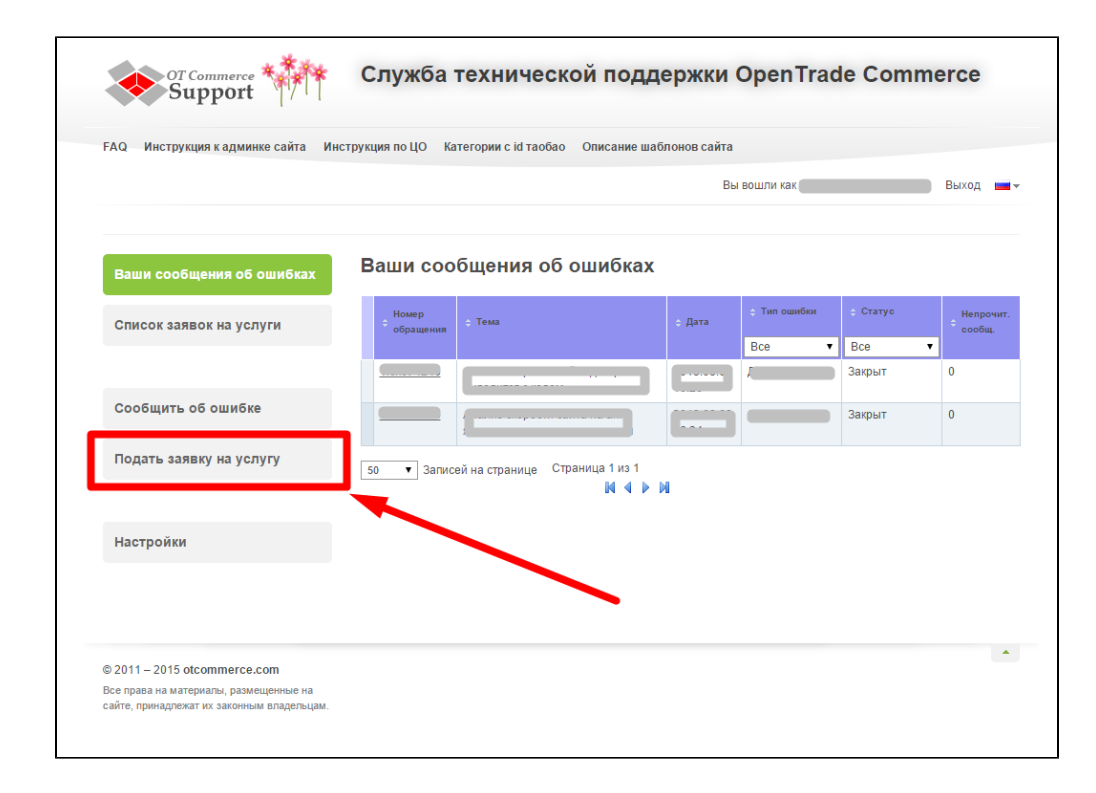

Выберите «Подключение платёжной системы».

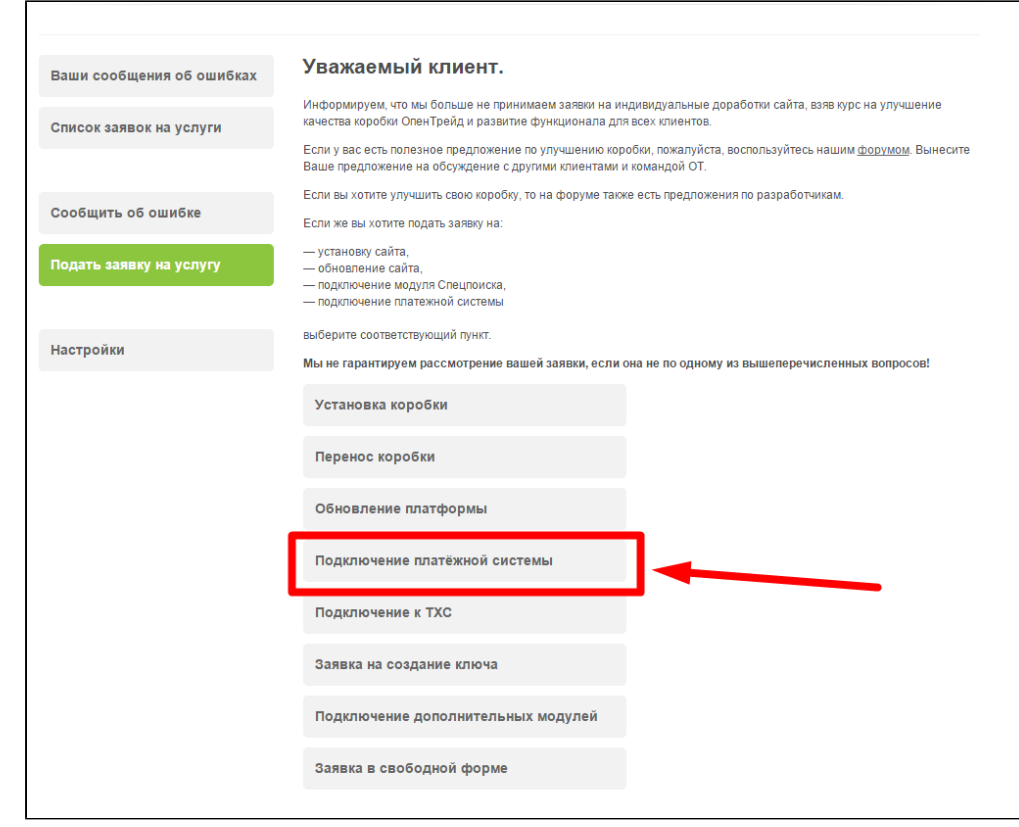

Отобразится форма для подачи заявки на подключение.

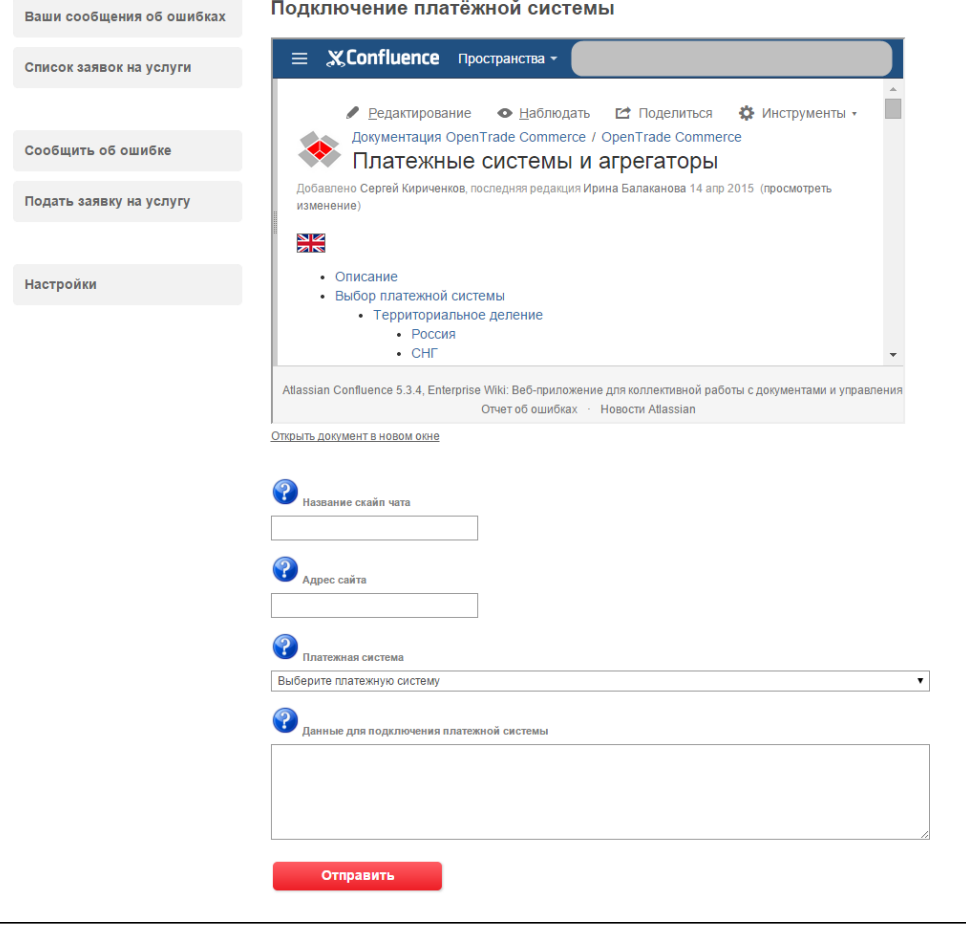

После заполнения всех полей, нажмите кнопку «Отправить».

## Документация для разработчиков

[https://help.unitpay.ru/payments?\\_ga=2.27792892.1398441288.1704970302-1177719235.1704970302](https://help.unitpay.ru/payments?_ga=2.27792892.1398441288.1704970302-1177719235.1704970302)